## ISTRUZIONI PER SCARICARE LA DOCUMENTAZIONE MORGAN STANLEY RELATIVA ALLO SPECIAL EQUITY AWARD

Entrare nel sito MORGAN STANLEY: https://www.stockplanconnect.com/index.html?msg1=1

Una volta inserite USER NAME E PASSWORD viene visualizzata la seguente pagina.

Selezionare "docmenti":

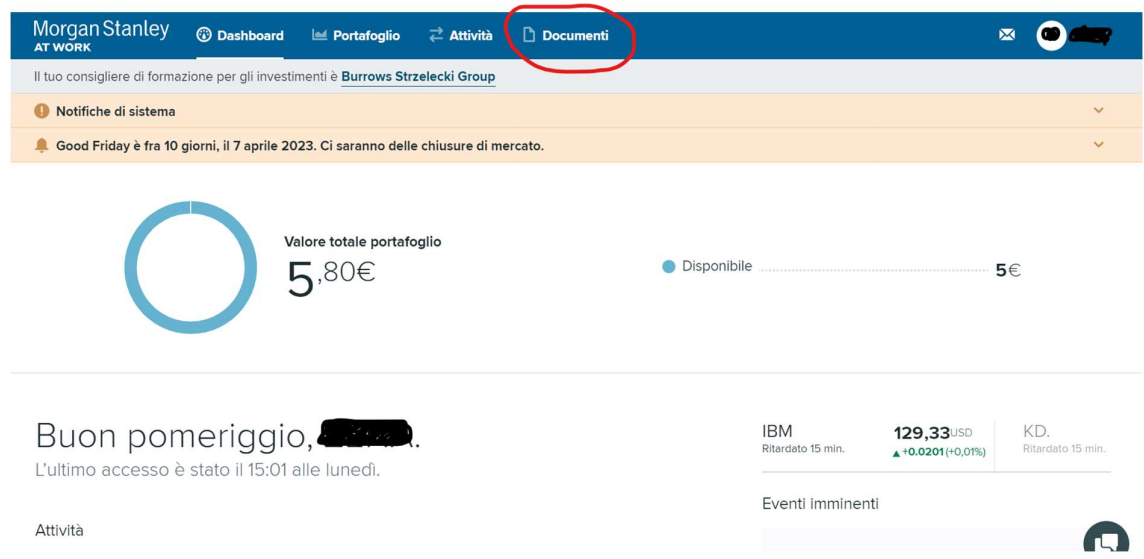

## SCARICARE IL PDF DEI SEGUENTI 3 DOCUMENTI:

## **Documenti**

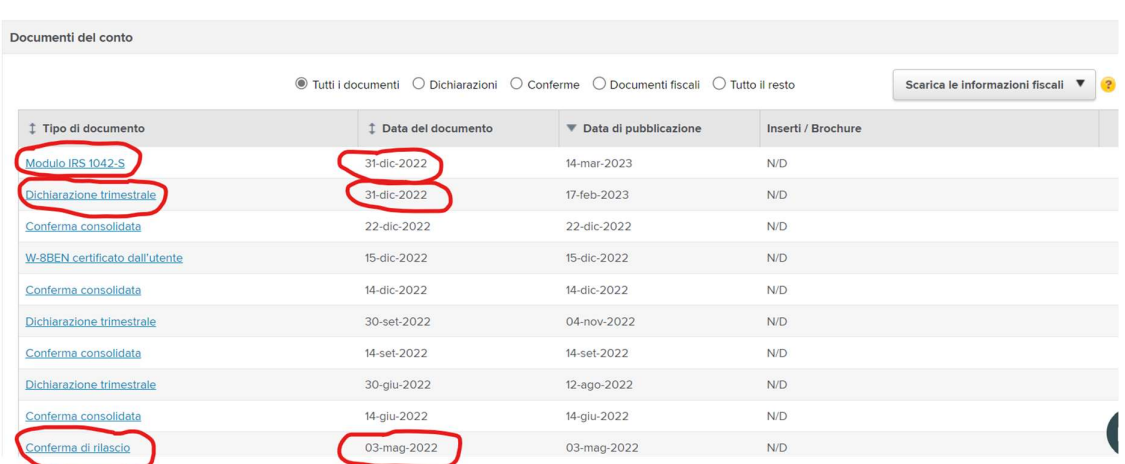